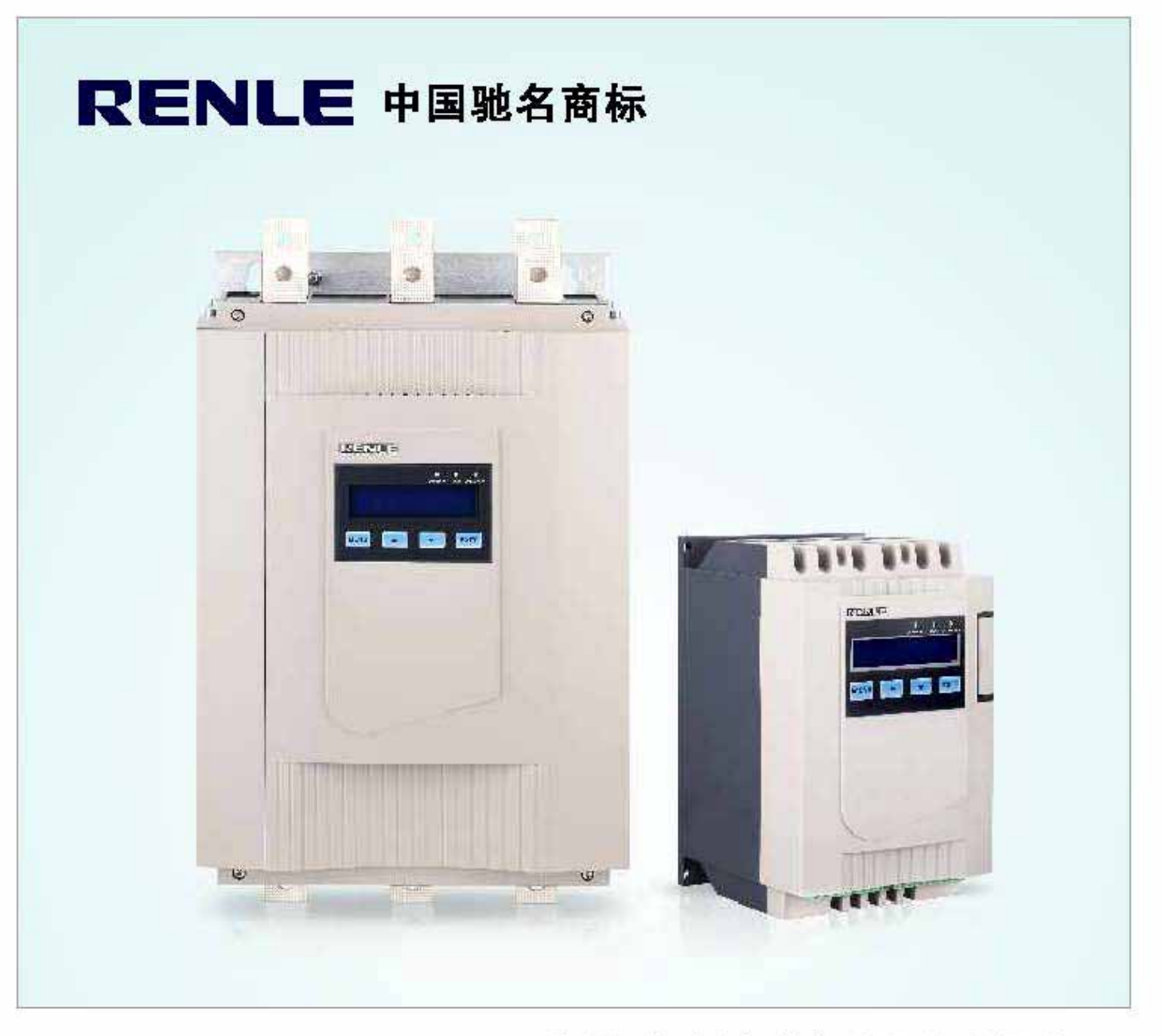

JJR8000系列智能型电机软起动器 | 通讯手册

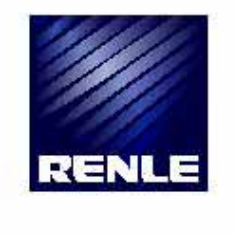

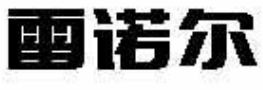

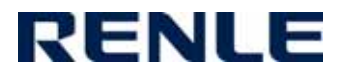

JJR 8000 系列支持 Modbus\_RTU 、profibus\_DP 、DeviceNet 三种通讯协议。 用户订 货时应根据需要选择相应不同的通讯模块 。

# 一、硬件部分

1、 硬件连接参见 JJR8000 用户手册,多台从站连接时必须接中断电阻 120 欧,每台地址必 须是唯一的。

采用不同的协议通讯形式表格 1.1

the contract of the contract of  $\ddot{\mathcal{R}}$  1.1

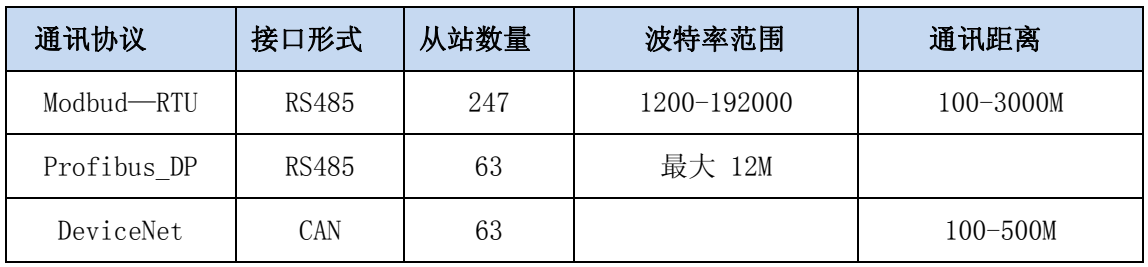

2、JJR8000 采用 DB9 (母)九针插座引出。

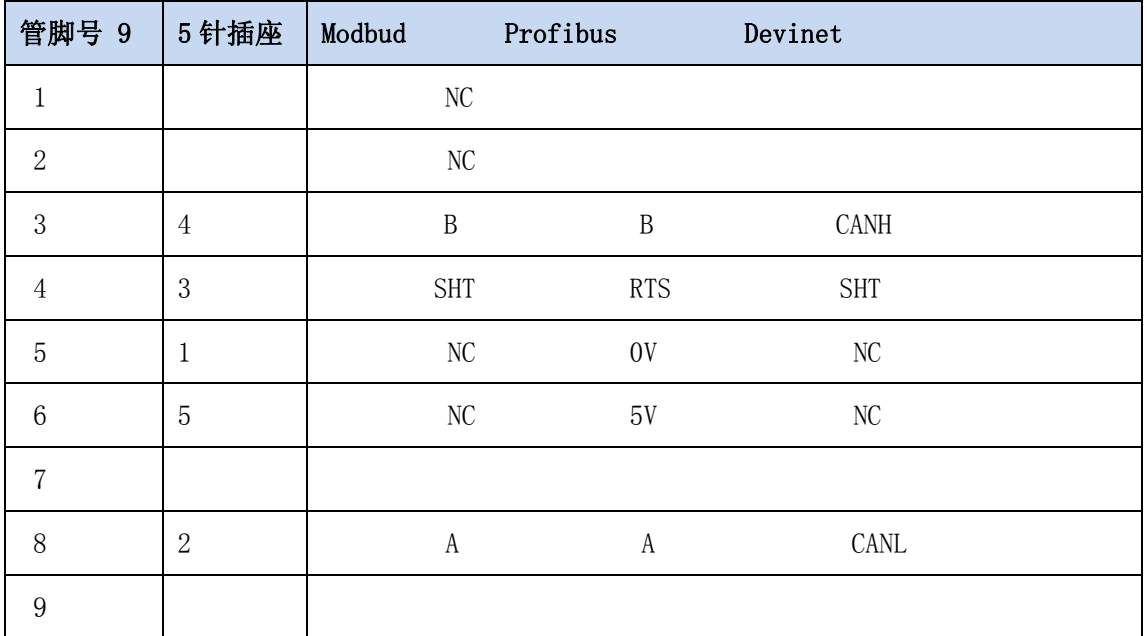

注:SHT 接屏蔽线 NC 为空闲端子不接线

9 针孔型插座图

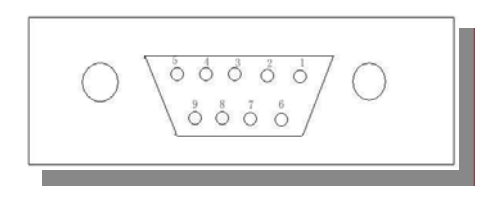

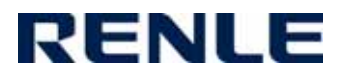

#### 用 5 针插座时应该配转换板

5 针插座

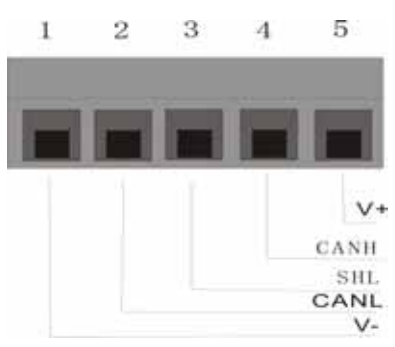

#### Profibus 终端电阻连接图

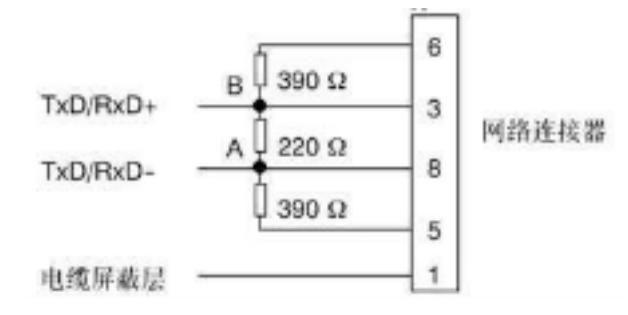

# 二、通讯协议部分说明

# **1**、 **Modbus \_RTU**

## **1.1** 产品软件设定

菜单进入菜单→设置→功能设置→总线。

1.1.1 总线控制: 无: 总线不激活; 总线既不能控制也不能监控。

总线:激活总线 用总线控制起/停 和监控状态 修改设置参数。

外控: 仅外部端子起/停 ; 总线只能监控状态, 修改参数。

- 总+外:总线和外控可以通过可编程端子 0 控制用总线起/停还是外控起/停。
- 1.1.2 总线类型: 选 MOD 既使用 Modbus 通讯规约进行通讯
- 1.1.3 总线地址: 从站的地址编号 选择范围 1-247 。
- 1.1.4 MOD 通讯速率 RS485 传送数据速率,范围 1200-192000 出厂选择 9600
- 1.1.5 PRO 类型: PI/M1 :停止位选一位 ,

P3/M2 :停止位选 2 位

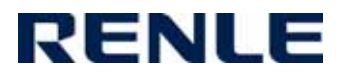

### **1.2** 通讯规约

 Modbu 具有 PLC 的机构特征。Modbus 在网络控制中,可以把 JJR8000 软起动器比作 一台 PLC 对其读写。JJR8000 将起停控制、状态信息(电流、故障等)和功能参数映射到保 持寄存器(4XXX)。使用是通过 PLC 主站对其进行读写控制

1) 主站发的报文说明

表 1.1 主站给 JJR8000 发的数据和 CRC 效验码

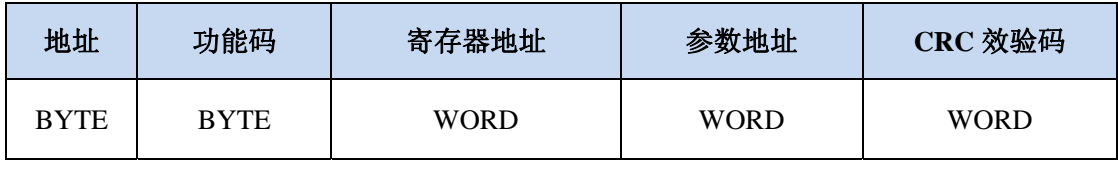

地 址 :从站地址 同 1.1.3

功 能 码 :JJR8000 仅支持 03 和 06 见表 1.2

寄存器地址: 控制/监控 采用寄存器 4001-4021。参数修改为 4100- 读写其他寄存器会返 回一个例外错误。

CRC 效验码 :地址+功能码+寄存器地址+参数地址的 CRC 的效验占用一个字

表 1.2 JJR8000 支持的功能代码

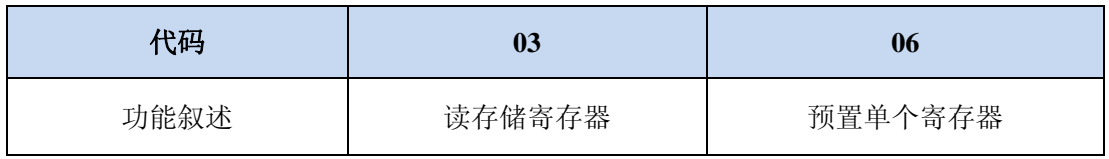

2) 从站返回的报文

表 1.3 JJR8000 返回给主站数据

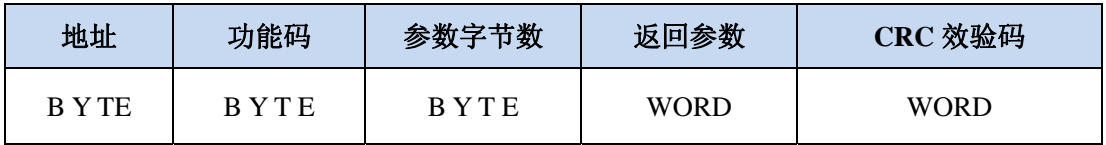

关于例外代码 当主站发对从站不恰当的读写会返回例外代码见表 1.4

见表 1.4

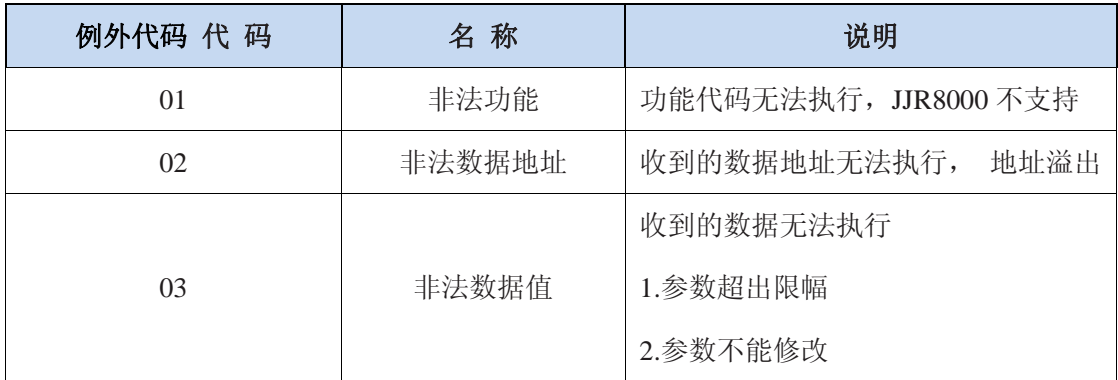

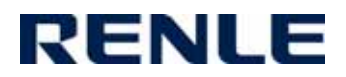

3)控制字寄存器 4001 和状态字 4002 的说明

4001 控制字: 控制字用来对 JJR8000 启动停机和复位的操作 数据位的定义见表 1.5 只有 PLC 位为 1 时方能控制 JJR8000

表 1.5 控制字

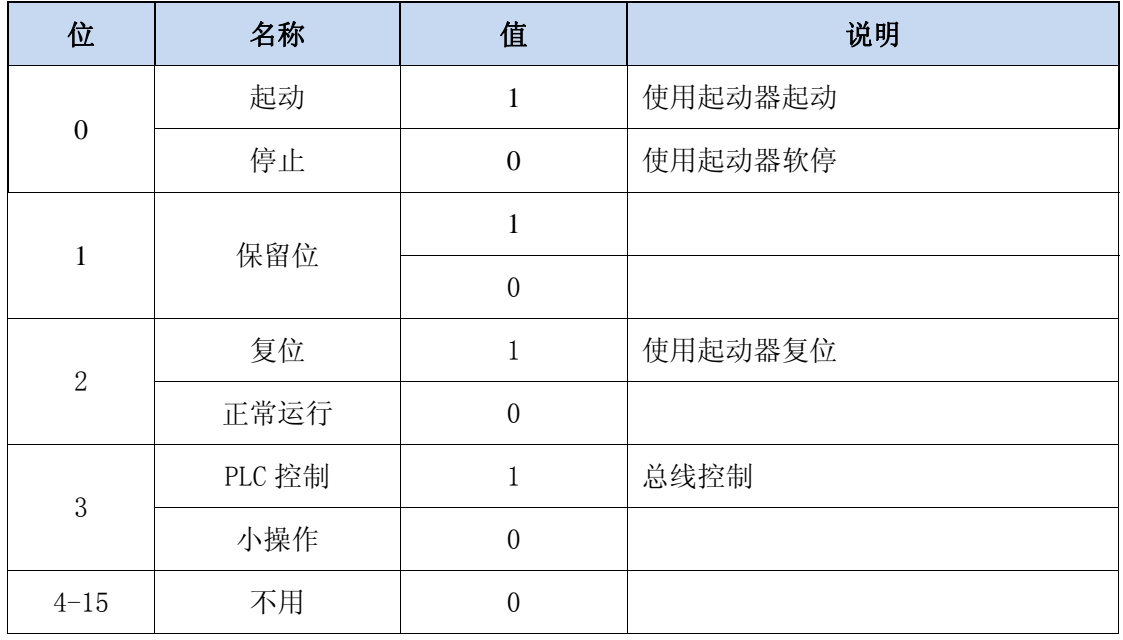

4002 状态字 :状态字用来读 JJR8000 的运行状态和故障时的代码

表 1.6 状态字表

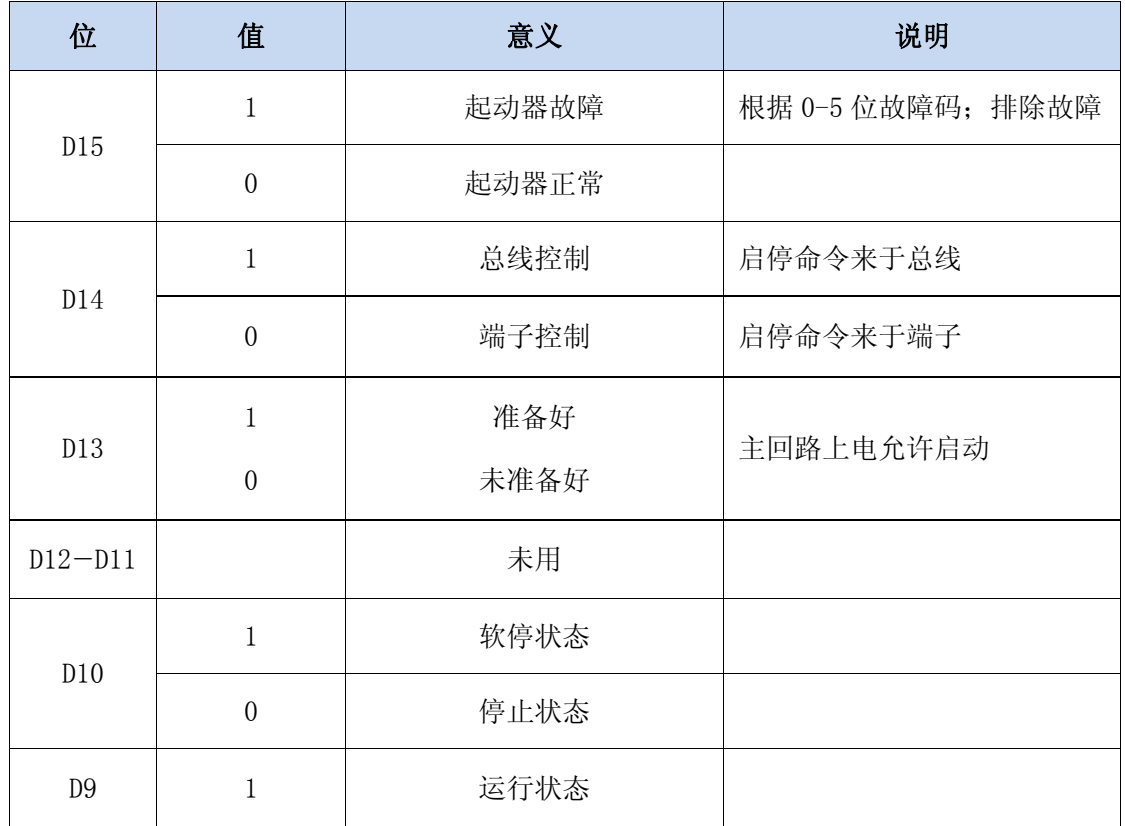

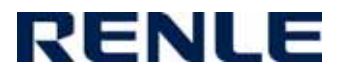

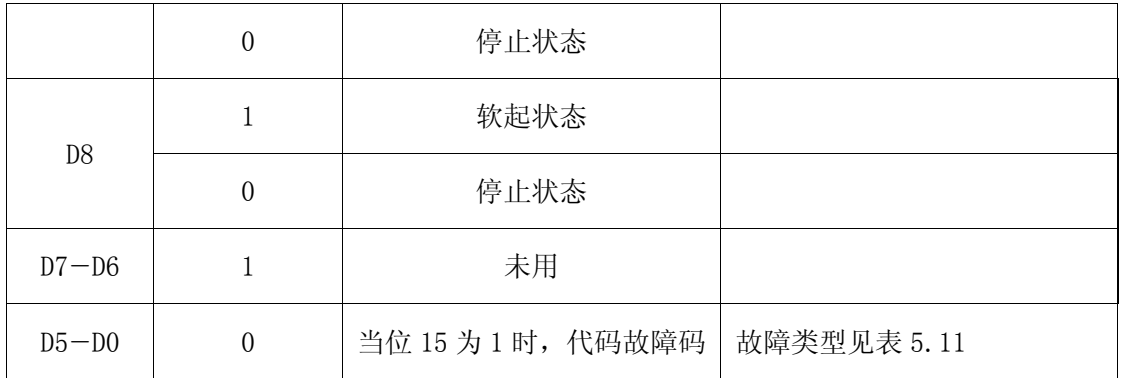

4)示例

从站的地址设为 2

例 1 : 使软起动器起动 对 4001 发命令

 $MARSTER \rightarrow SLAVE 02 06 00 00 00 09$ 

SLAVE→ MARSTER 02 06 00 00 00 00

例 2: 读状态时, 对 4002 的操作

MARSTER → SLAVE 02 03 00 01 00 01

若返回: SLAVE→ MARSTER 02 03 02 01 00

说明软起动在起动状态

返回: SLAVE→ MARSTER 02 03 02 81 06

说明起动中电机过载

例 3 : 读 A 相电流值寄存器 4003

MARSTER  $\rightarrow$  SLAVE 02 03 00 02 00 01

 $SLAVE \rightarrow MARSTER$  02 03 02 00 EB

读到的 A 相电流为 23.5A

以下例子是 Modbus 中对功能参数的读写

操作地址 = 参数地址 +  $100$  (HEX)

例 4: 读软起动的限制电流值

 $MARSTER \rightarrow SLAVE 02 03 01 07 00 01$ 

SLAVE→ MARSTER 02 03 02 01 5E

限流值为:350%

例 5: 改写电机额定电流为 400A

 $MARSTER \rightarrow SLAVE 02 06 01 00 01 90$ 

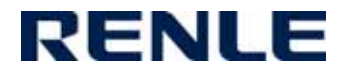

SLAVE→ MARSTER 02 06 02 01 90

例 6:修改上升时间值为 20 秒

 $MARSTER \rightarrow SLAVE 02 06 01 03 00 14$ 

SLAVE→ MARSTER 02 06 02 00 14

例 7: 用开关切换总线控制还是外部端子控制

菜单进入 菜单- 设置 -功能设置- 总线 总线控制选择 "总+外"

其余总线参数按要求设置

同时可编程输入 0 选择 总+外

当外部可编程端子 IN0 对公共接地端 CMD 接通时 为总线控制 断开时为外部端子 (RUN/STOP)控制

## **2**、 **Profibus\_DP** 通讯协议

#### 2.1 产品软件设定

菜单进入:菜单→设置→功能设置→总线

- 2.1.1 总线控制 :
	- 无:总线不激活;总线既不能控制也不能监控
	- 总线:激活总线 用总线控制起/停 和监控状态 修改设置参数
	- 外控:仅外部端子起/停 ; 总线只能监控状态,修改参数
	- 总+外:总线和外控可以通过可编程端子 0 控制用总线起/停还是外控起/停 。

2.1.2 总线类型 :选 PRO 既使用 Profibus 通讯规约进行通讯

- 2.1.3 总线地址: 从站的地址编号 选择范围 1-127 。
- 2.1.4MOD 通讯速率 不使用

2.1.5PRO 类型:

PI/M1: 类型 1: 允许修改设备参数

P3/M2:类型 3:仅检测控制

#### 2.2 通讯规约

Profibus 是快速总线最高通讯速率可达 12M, 由上位机选择而定。Profibus 通讯协 议分数据通讯格式规约和应用规约, 按 Profibus 定义通讯格式由 GSD 文件定义, 而应用 部分是开放的, 由本手册厂家定义。

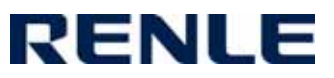

Profibus 总线对JJR8000 的控制是由一组数据块来完成的, 一共分两个数据区及参 数识别区PKW 和过程控制PZD, 各占2个字的输入/输出。前者用来读取和修改起动器的功能 参数; 后者用来控制和监测状态的电流; 主站上的配置由GSD 文件完成。( 见表2.1 )

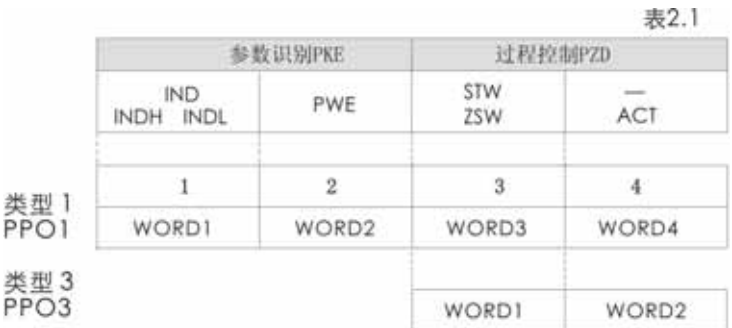

IND:用于类型1。参数识别区的第一个字 PWE 读写的参数值

高字节INDH为任务请求和应答见表2.2和2.3 表

低字节INDL为参数地址见设置参数附表;

#### 表 2.2 主站给从站发出的任务请求

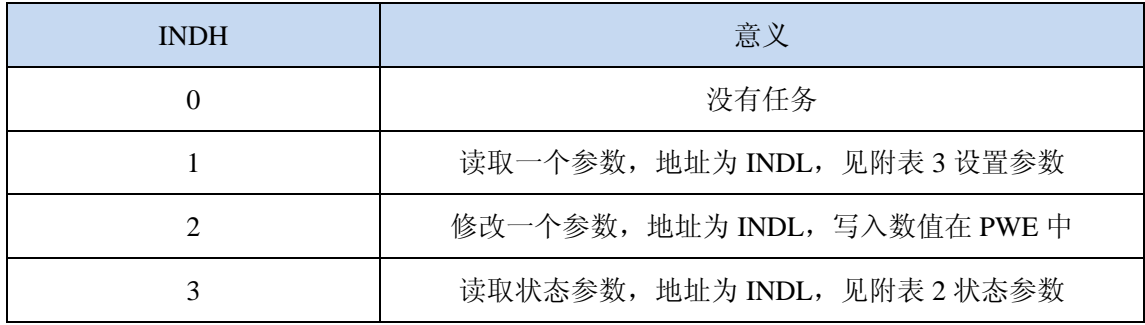

表 2.3 从站返回的应答

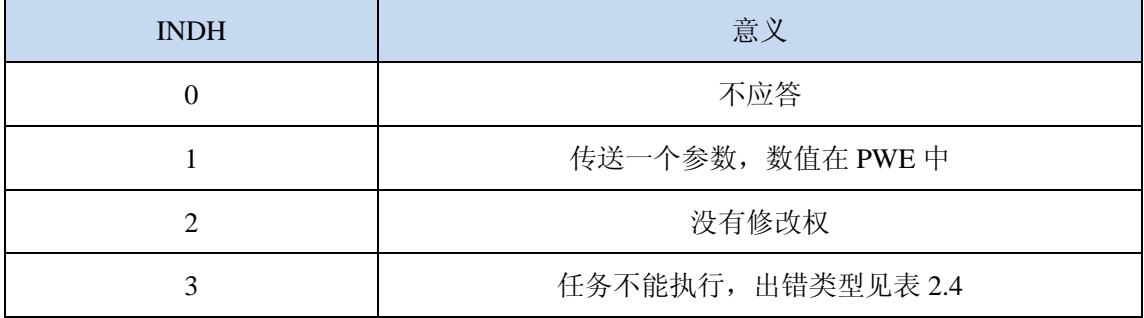

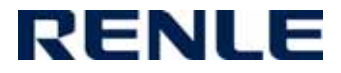

表 2.4 任务应答出错类型

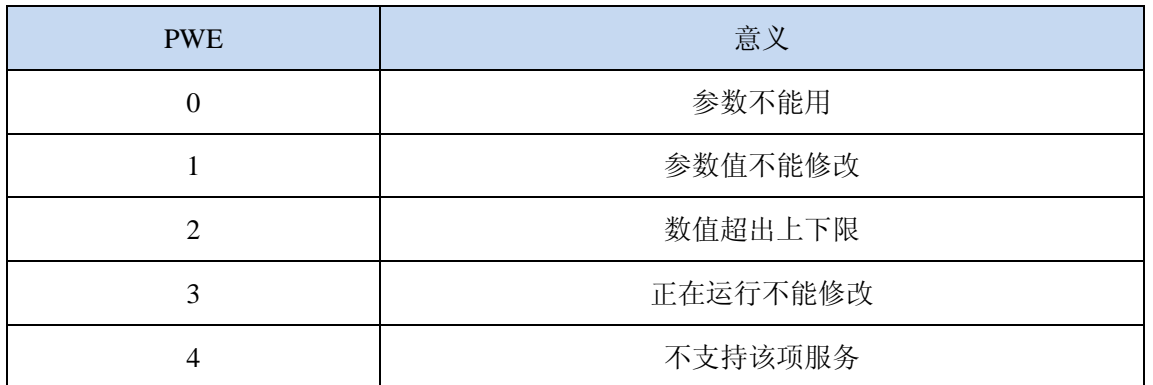

过程控制字 PZD

STW : 主站传送给从站为命令字 位的定义同 Modbus 的 表 1.5 控制字

ZSW: 主站读取的状态字 位的定义同 Modbus 的 表 1.6 状态字

ACT: 表示 A 相电流值

### 应用实例

利用总线使软起动起动

MARSTER: PC 或上位机主站; SLAVE: 从站代表表软起动地址设为 02

MARSTER  $\rightarrow$  SLAVE STW+XX 00 09 00 00

 $SLAVE \rightarrow MARSTER$   $ZSW + ACT$ 

正常返回 09 00 03 C0 说明为起动状态,电流值 96A。

故障返回 81 01 05 64 说明为缺相故障,起动电流值 138A

以下为选型 1 对 PKE 的操作。

例 1: 读取起动升压时间

 $M_{\odot} \lesssim 2.2$  杳得读取一个地址操作码, 故得出 INDH = 01H

从参数设置附表 3 查得升压时间地址为 03 所以 INDL = 03H

MARSTER→ SLAVE 01 03 00 00 因为是读参数所以后四个 0 没有意义

SLAVE→ MARSTER 01 03 00 0c 从表 2 知道 PWE = 0c, 即升压时间为 12 秒

例 2:修改限制电流为 350%,十六进制为 15E

 $MARSTER \rightarrow SLAVE$  02 07 01 5E

正常返回:SLAVE → MARSTER 01 07 01 5E

若返回 : SLAVE → MARSTER 03 07 00 03

说明设备运行中此参数不能修改。

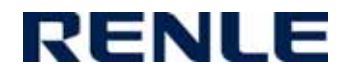

例 3: 读在线 B 相电流

B 相电流属于状态参数, 操作码为 03, 地址为 03 (附表 2)  $\overline{m}$  U.: MARSTER  $\rightarrow$  SLAVE 03 03 00 00 SLAVE→ MARSTER  $01$  03 02 64 Ib =61.2 A (十进制)

# **3**、 **DeviceNet** 部分

#### 3.1 产品软件设定

- 3.1.1 总线控制 :
	- 无:总线不激活;总线既不能控制也不能监控
	- 总线:激活总线 用总线控制起/停 和监控状态 修改设置参数
	- 外控: 仅外部端子起/停: 总线只能监控状态, 修改参数
	- 总+外: 总线和外控可以通过可编程端子 0 控制用总线起/停还是外控起/停 。
- 3.1.2 总线类型: 选 DN 既使用 Devicenet 通讯规约进行通讯
- 3.1.3 总线地址: 从站的地址编号 即设备的 MAC ID 选择范围 1-63 。
- 3.1.4 MOD 通讯速率: CAN 传送数据速率,范围 1200: 125k ; 2400:250k,4800:250K
- 3.1.5 PRO 类型: PI/M1:选择 只监测部分状态参数 表 1。6

P3/M2: 选择监测全部状态参数 附表 2

#### 3.2 DeviceNet 通讯规约

协议只监测控制 JJR8000 软启动器, 其中基本的组合实例 1 仅监测控制字和电流; 而使用扩展的组合实例 2 , 除了上述功能外可监测全部状态参数(见附表 2), 目前不 支持对设备控制参数的修改

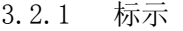

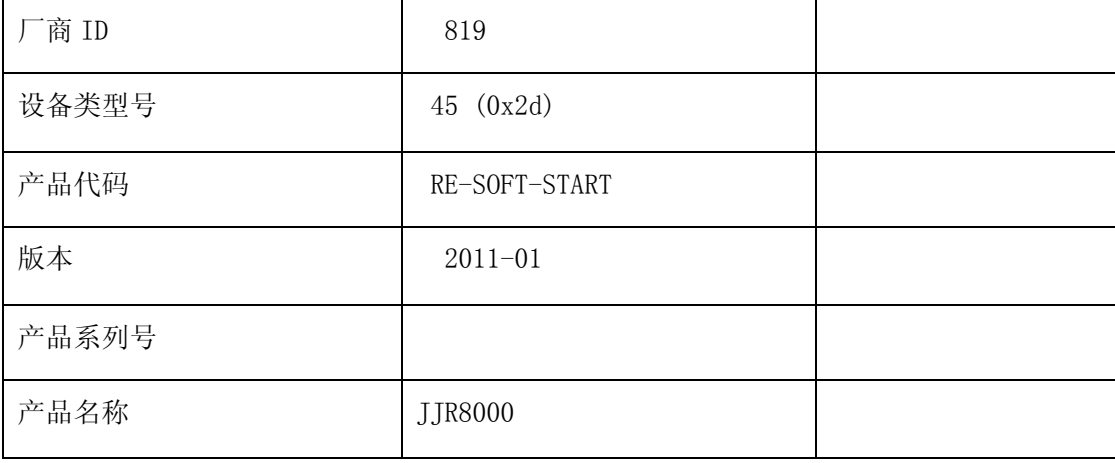

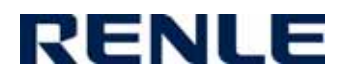

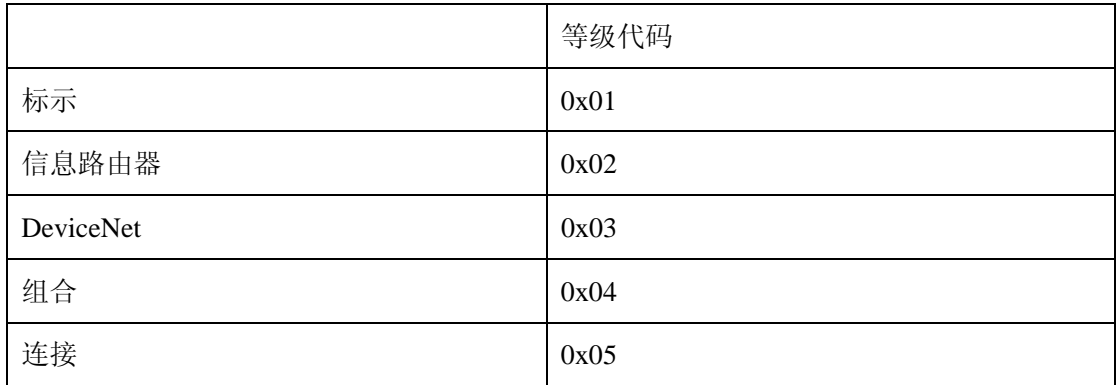

3.2.2 类

3.2.3 与定义主从分配

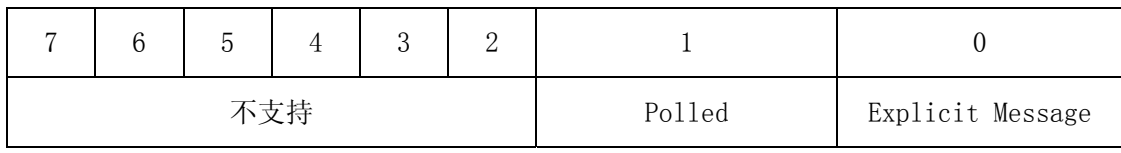

3.2.4 基本输入字节数为 4 BYTE 扩展输入为 6 BYTE

基本输入组合数据属性格式 IPUT1

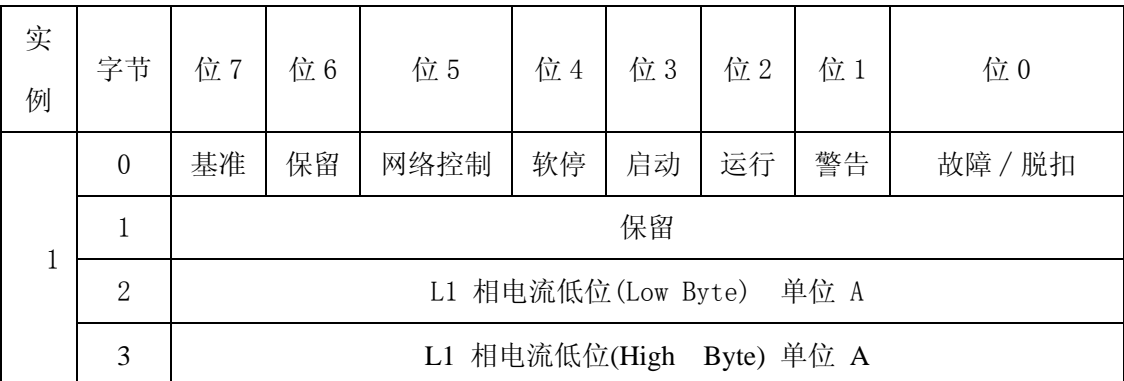

扩展的输入组合属性格式 IPUT2

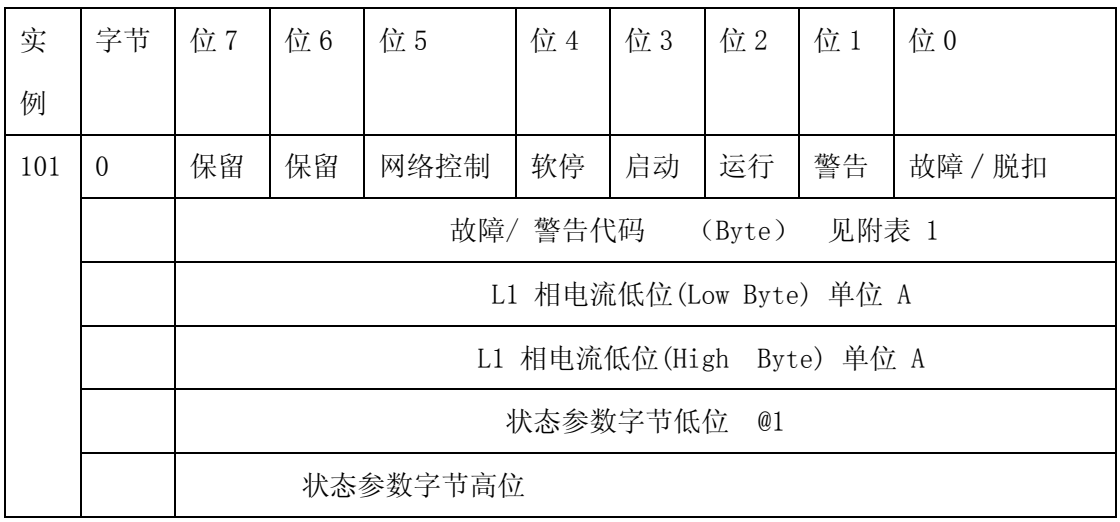

注 @1 所显示数据为状态参数附表 2 所列 地址为扩展输出字节 1 给出

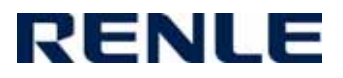

## 3.3.5 输出组合

## 基本输出组合数据属性格式 OUT1

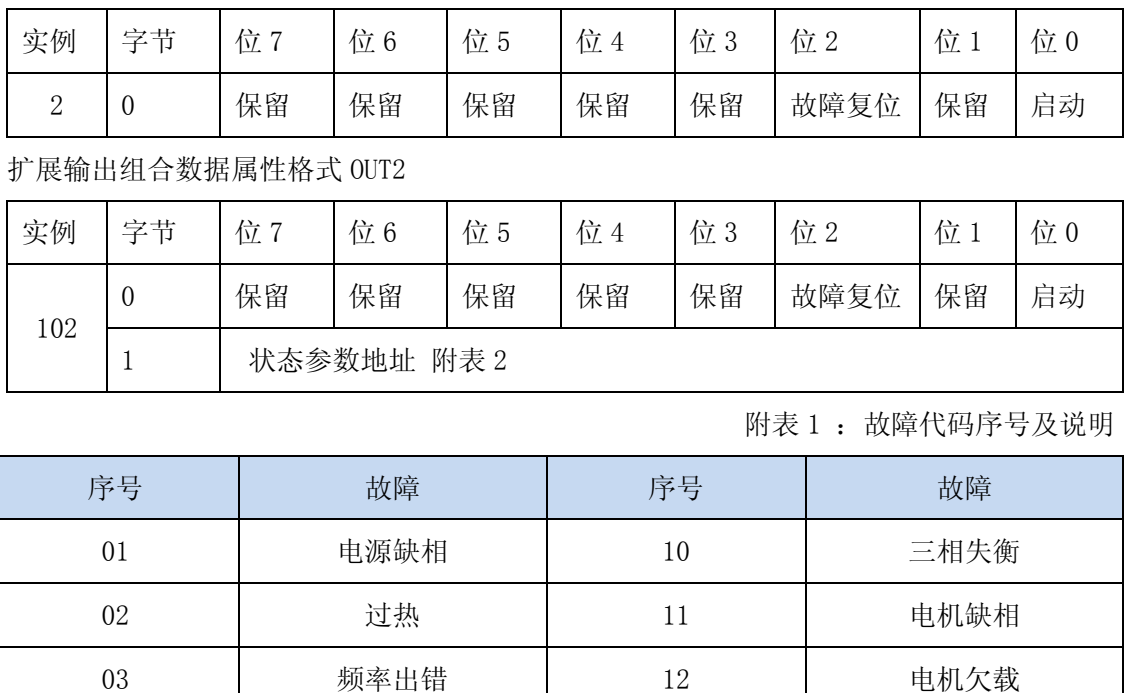

04 | 起动时间过长 | 13 | 晶闸管过温

07 电机堵转 16 外部故障 2

08 大电流跳闸 | 17 | 旁路故障

09 电源逆序 18 20 参数出错

05 | 外部故障 | 14

06 | 电机过载 | 15

附表 2 状态参数

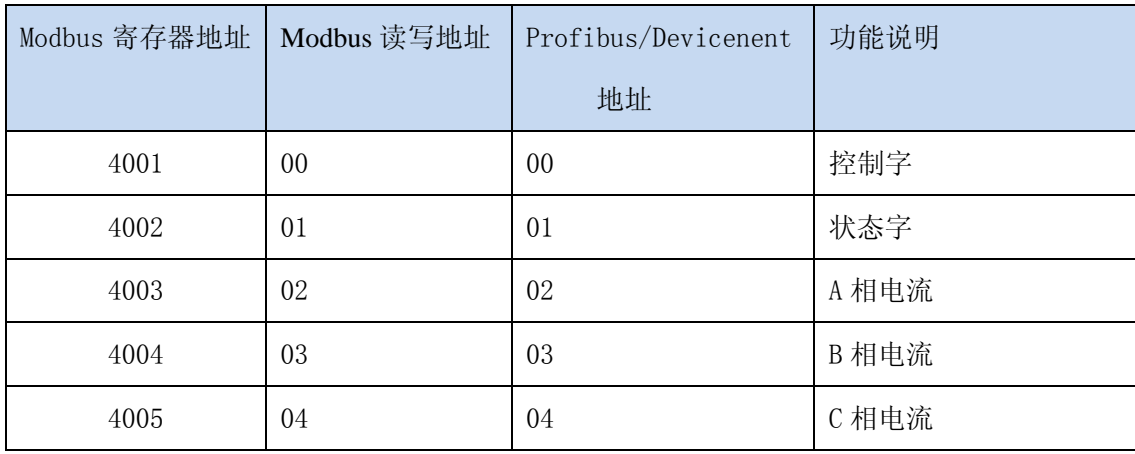

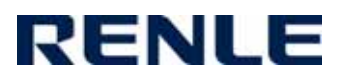

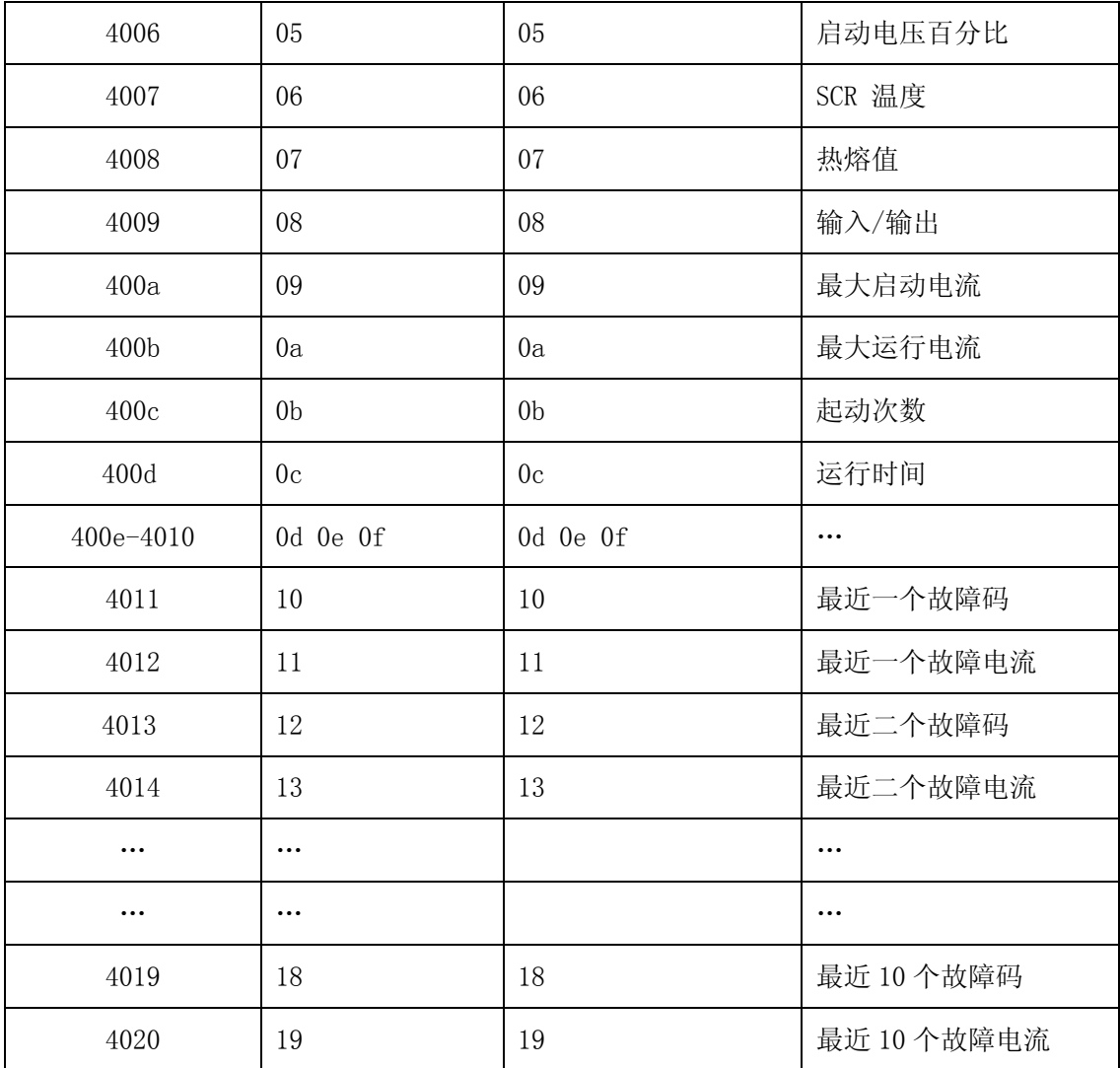

附表 3 设置参数

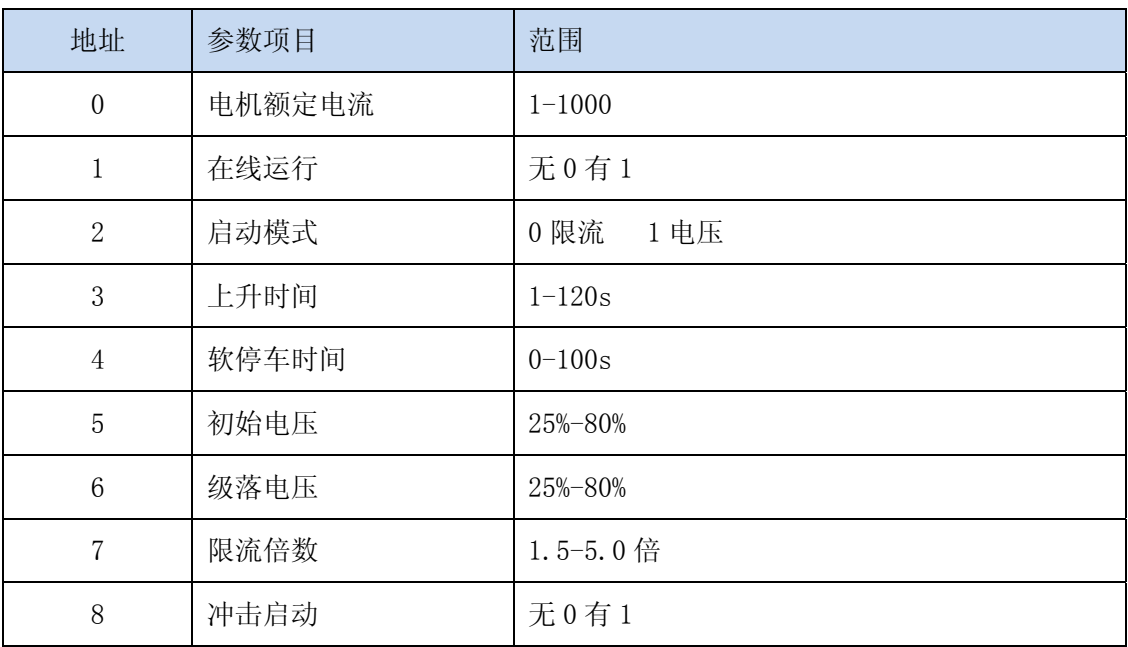

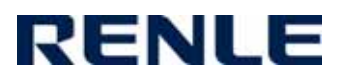

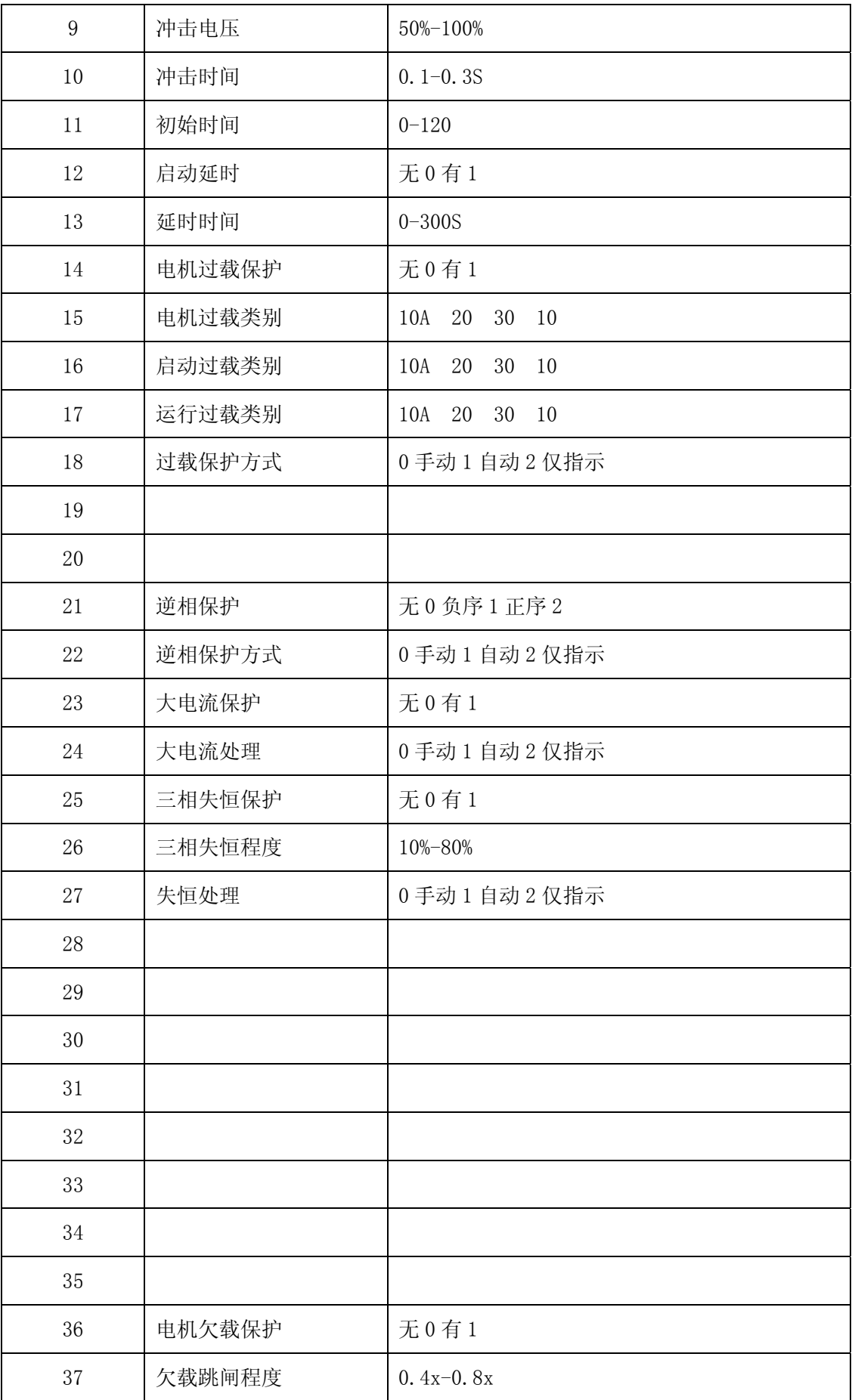

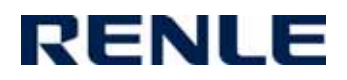

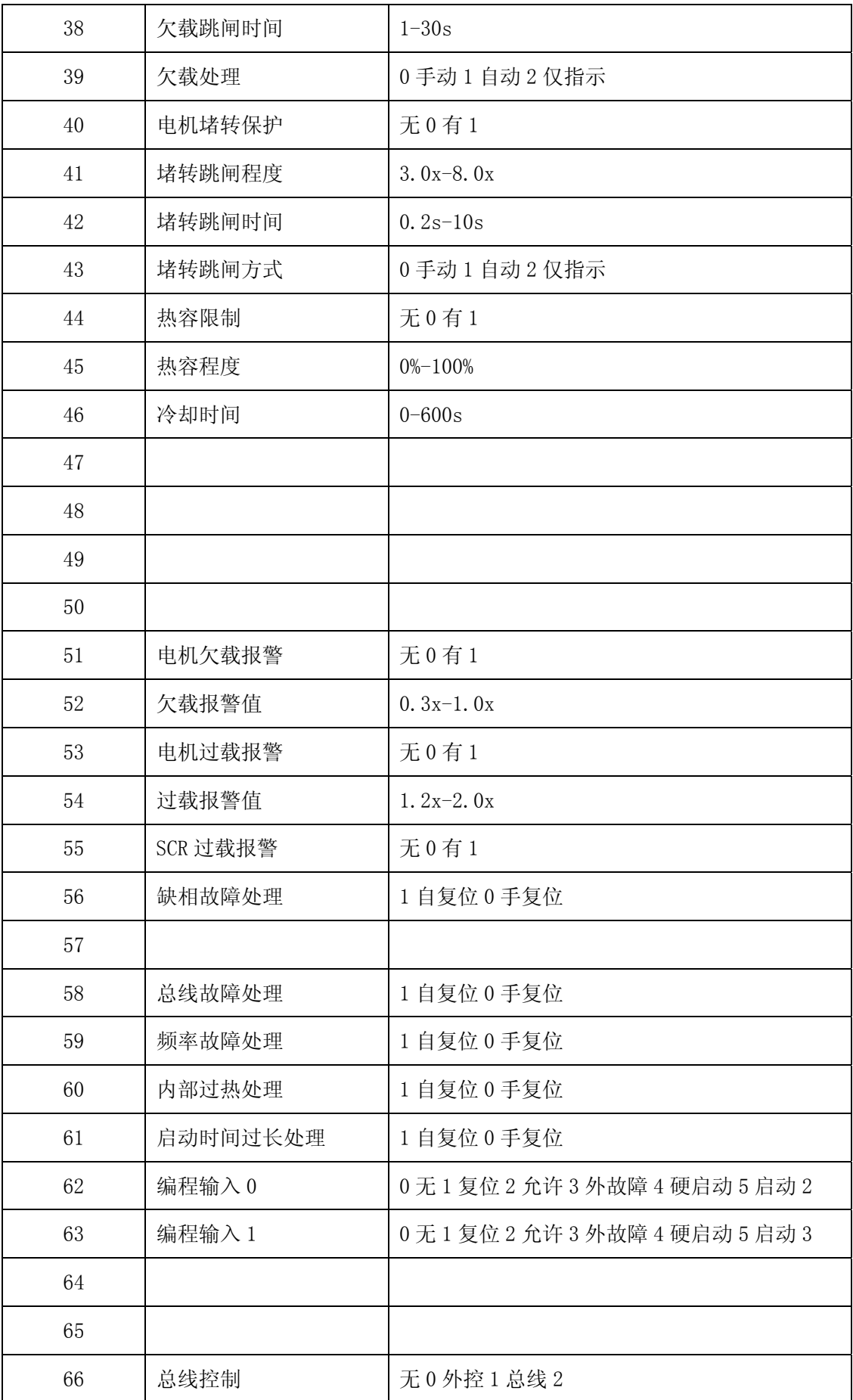

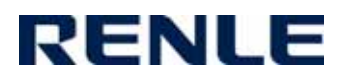

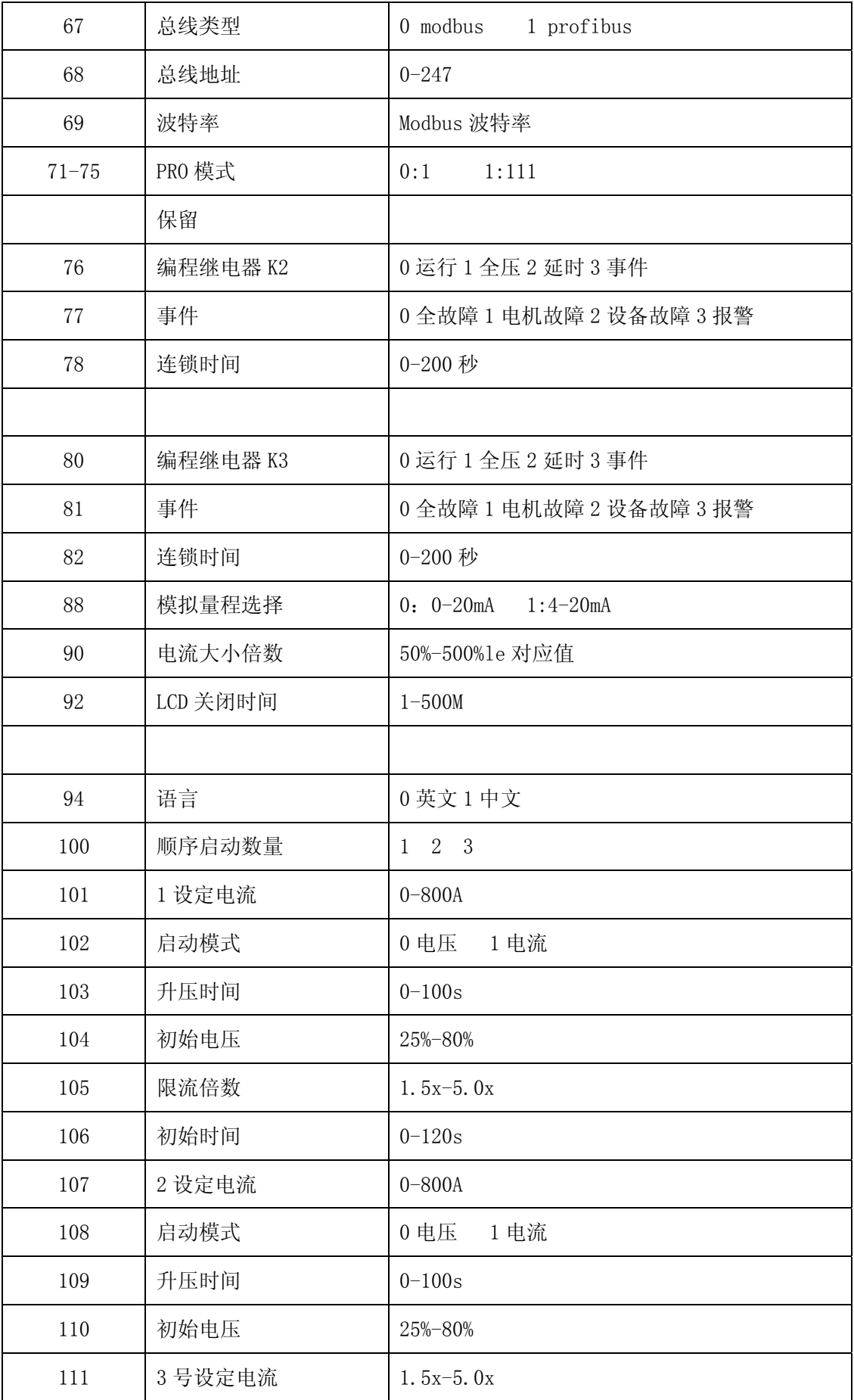

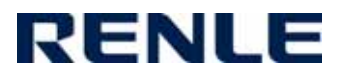

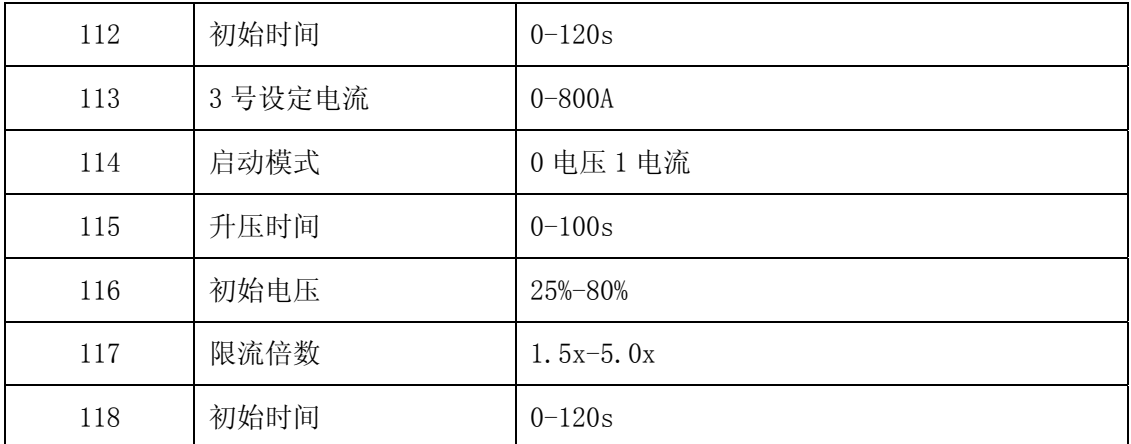

注 1:参数地址和数据均由十六进制数表示

注 2: Modbus 参数地址 = Add + 100

注 3: X 表示总线不允许修改的参数

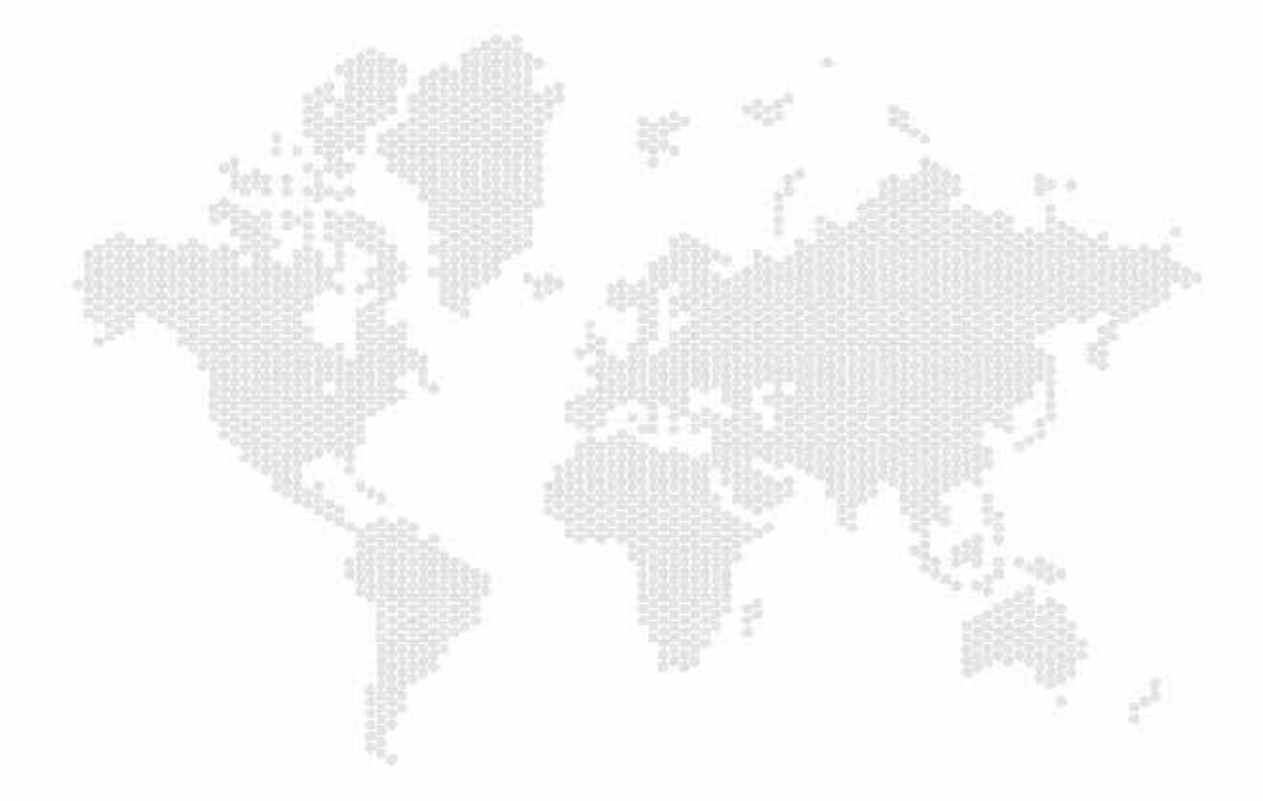

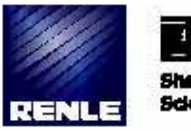

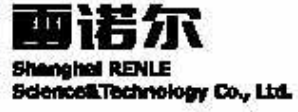

上海国语次科技股份有限公司

上海市喜定区域土路3988号 **邮编: 201807** 单机: 021-58966666 59160000 传真: 021-59150987 Hitp://www.renle.com E-mailtrenie@renie.com 全国免费服务纠接: 800-8200-785